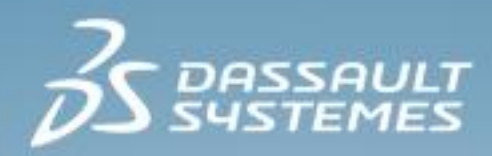

# **Substructures and Submodeling with Abaqus**

**2017**

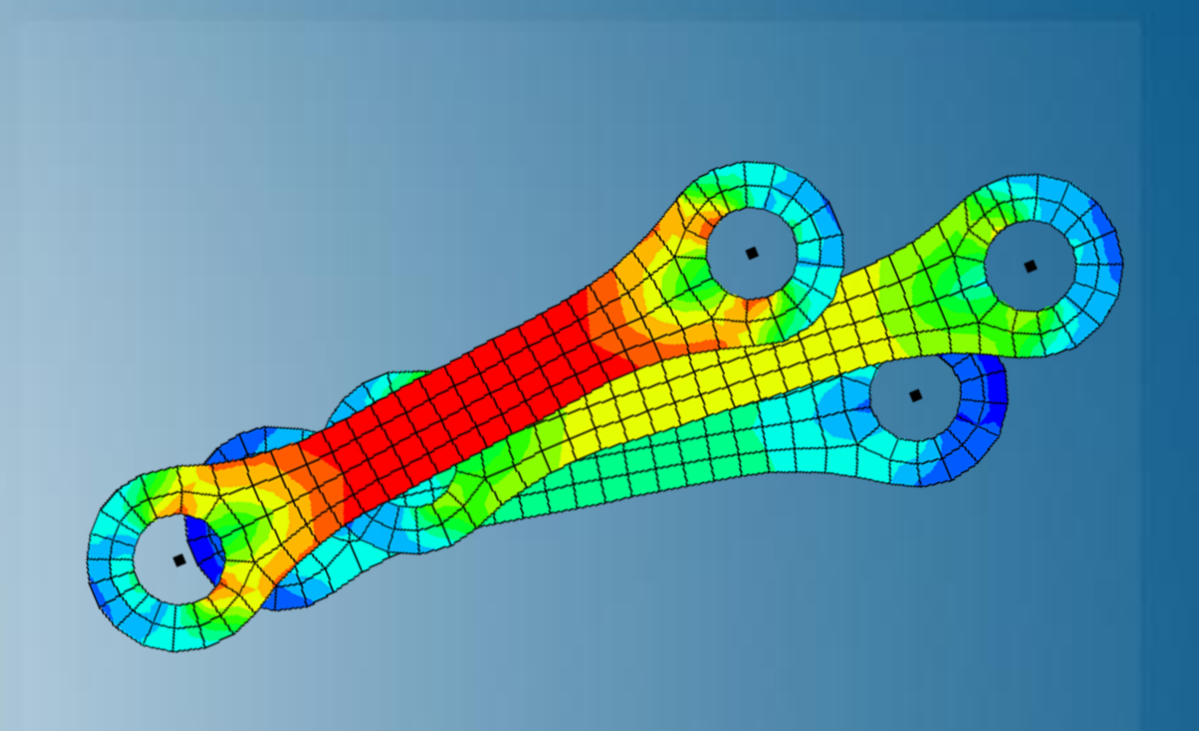

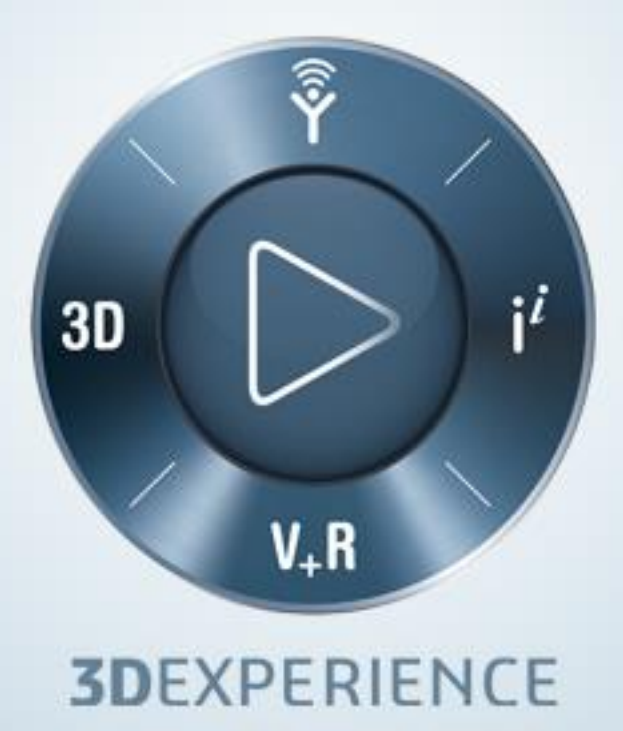

### **About this Course**

### **Course objectives**

Upon completion of this course you will be able to:

- Understand the difference between substructuring and submodeling  $\triangleright$
- Build, translate, rotate and reflect substructures  $\triangleright$
- Build preloads into substructures  $\triangleright$
- Design meshes for submodel analysis  $\triangleright$
- Perform solid-to-solid, shell-to-shell, and shell-to-solid submodeling  $\triangleright$

### **Targeted audience**

Simulation Analysts

### **Prerequisites**

This course is recommended for engineers with experience using Abaqus

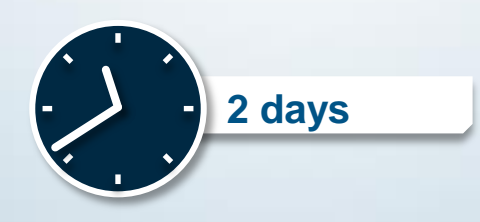

### **Day 1**

- Lecture 1 **Introduction to Substructures**  $\begin{array}{c}\n\end{array}$
- Lecture 2 Using Static Substructuring in Abaqus  $\triangleright$
- Lecture 3 Linear Perturbations about a Preloaded State  $\triangleright$
- Lecture 4 Dynamic Substructuring  $\triangleright$
- Lecture 5 Substructure Output  $\triangleright$
- Lecture 6 Substructuring Examples  $\triangleright$
- Workshop 1a Substructures: Plane Frame Analysis  $\Box$
- Workshop 1b Substructures: Surface Mount Analysis  $\triangleright$
- Lecture 7 **Using substructures with Abaqus/Explicit** D
- $\triangleright$
- Workshop 2 Substructures: Beam Impact (*optional*)

### **Day 2**

- Lecture 8 **Introduction to Submodeling**  $\triangleright$
- Lecture 9 Submodeling in Abaqus  $\triangleright$
- Lecture 10 Abaqus Usage and Examples (Part 1)  $\triangleright$
- Workshop 3 Submodeling: Pressure Vessel Nozzle Analysis  $\triangleright$
- Lecture 11 Abaqus Usage and Examples (Part 2)  $\triangleright$
- Workshop 4 Submodeling: Ceramic-Metal Braze Joint  $\triangleright$
- Lecture 12 Submodeling Practices  $\triangleright$
- Workshop 5 Submodeling: Composite Tube Joint  $\triangleright$
- Lecture 13 Limitations of Submodeling  $\triangleright$

**Appendix 1** Theory of Substructures

### **SIMULIA**

- SIMULIA is the Dassault Systèmes brand for Realistic Simulation solutions  $\triangleright$
- Portfolio of established, best-in-class products  $\triangleright$ 
	- Abaqus, Isight, Tosca, fe-safe, Simpack  $\Box$

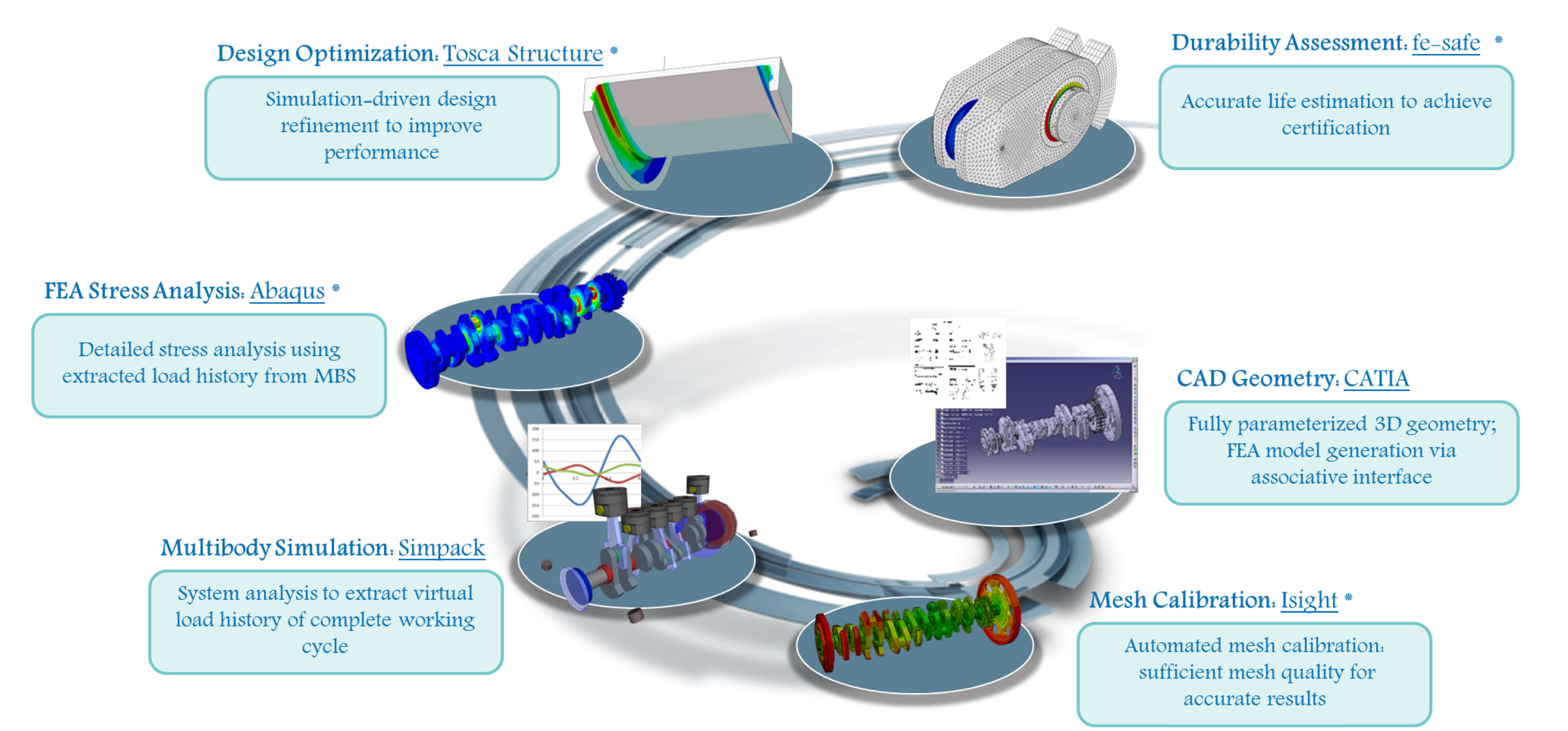

\* Included in extended licensing pool

### **SIMULIA's Power of the Portfolio**

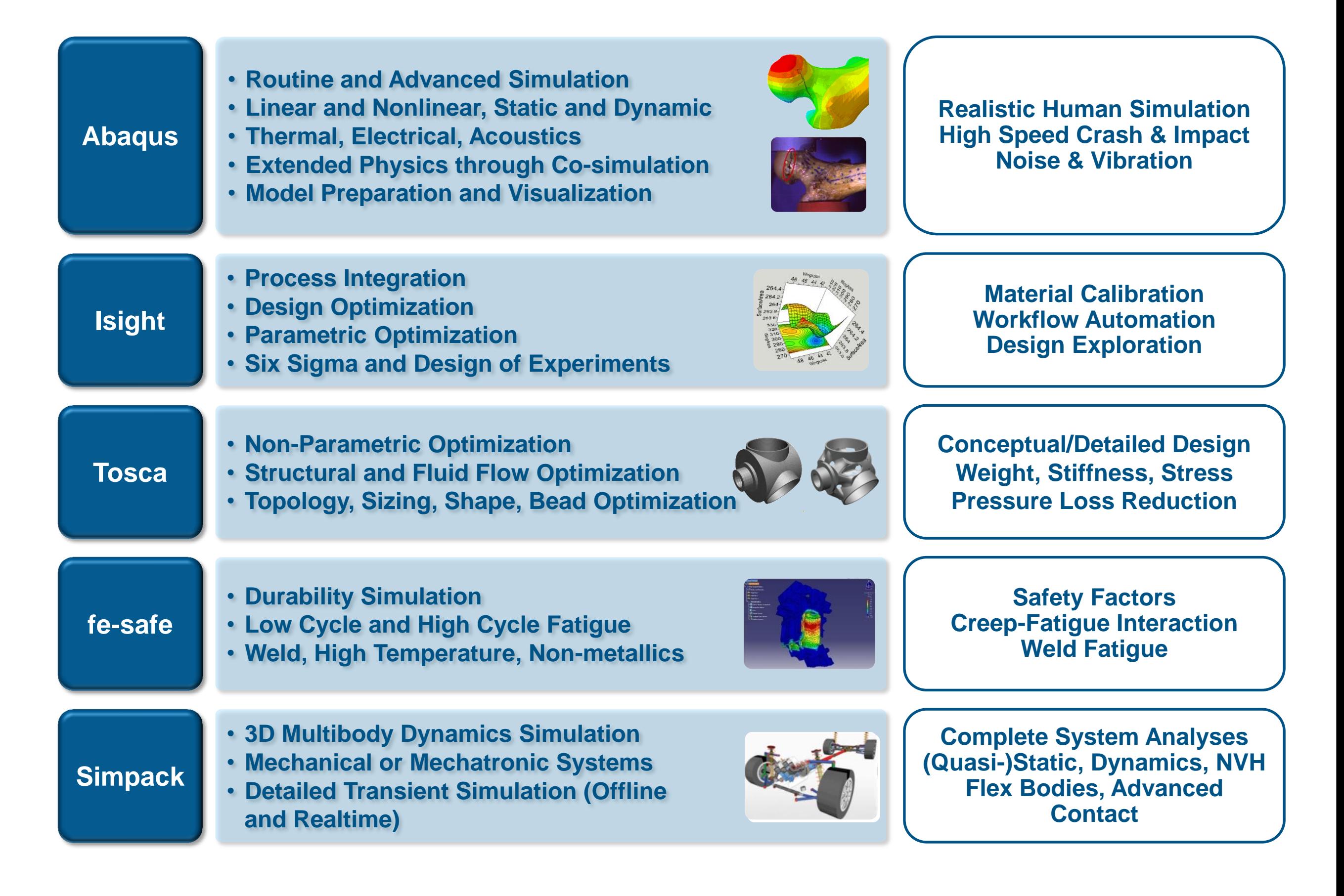

### **Join the Community!**

**How can you maximize the robust technology of the SIMULIA Portfolio ?** Connect with peers to share knowledge and get technical insights

Go to www.3ds.com/slc to log in or join!

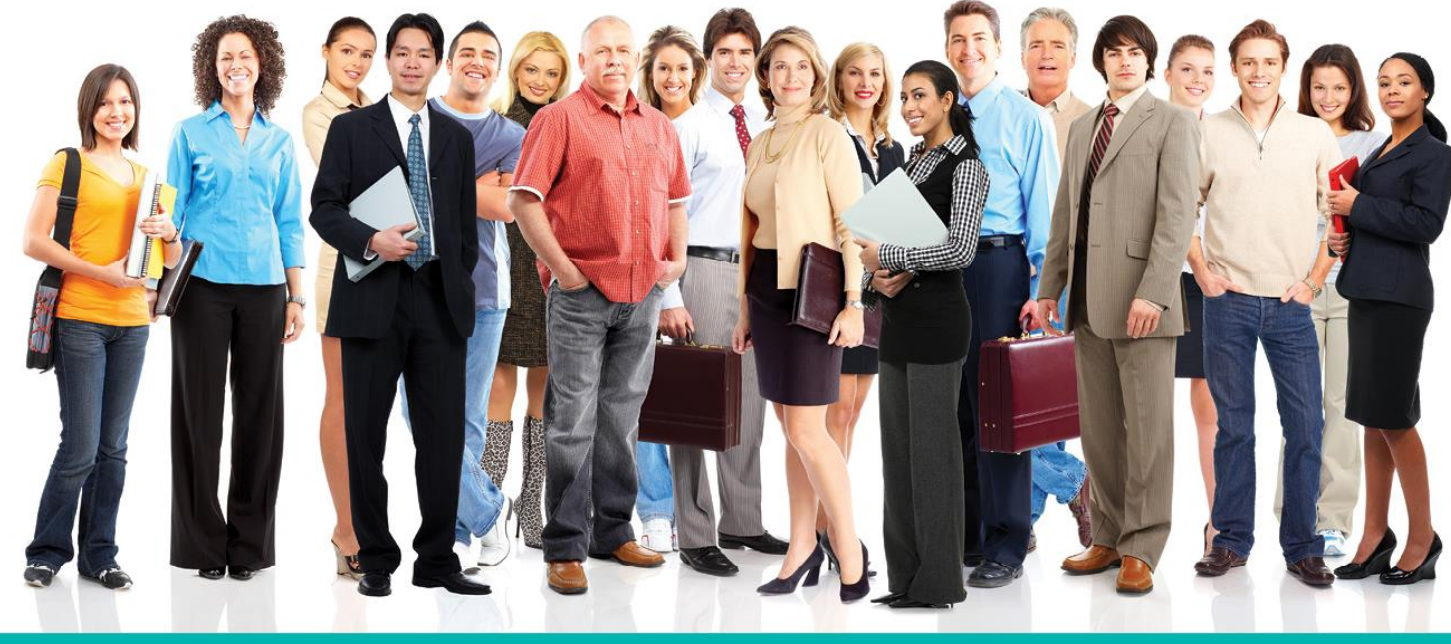

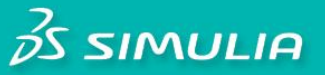

#### Let the SIMULIA Learning Community be Your Portal to 21st Century Innovation

Discover new ways to explore how to leverage realistic simulation to drive product innovation. Join the thousands of Abaqus and Isight users who are already gaining valuable knowledge from the SIMULIA Learning Community.

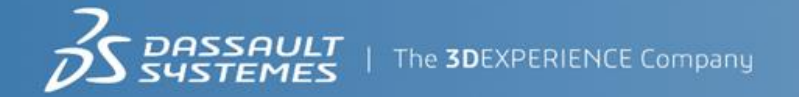

For more information and registration, visit 3ds.com/simulia-learning. **Connect. Share. Spark Innovation.** 

### **SIMULIA Training**

#### http://www.3ds.com/products-services/simulia/services/training-courses/

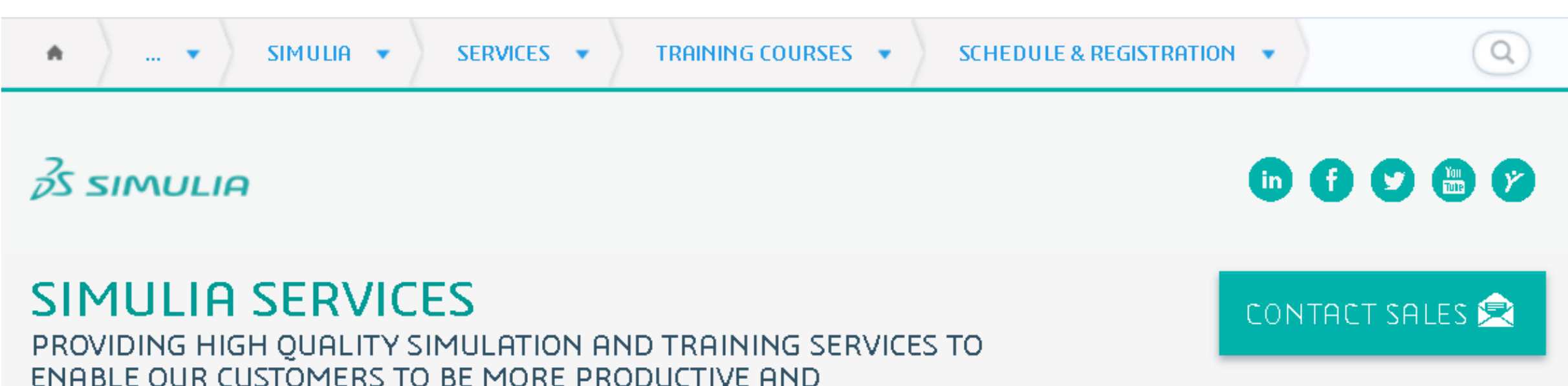

#### **Training Schedule & Registration**

We offer regularly scheduled public seminars as well as training courses at customer sites. An extensive range of courses are available, ranging from basic introductions to advanced courses that cover specific analysis topics and applications. On-site courses can be customized to focus on topics of particular interest to the customer, based on the customer's prior specification. To view the worldwide course schedule and to register for a course, visit the links below.

#### **North American**

COMPETITIVE.

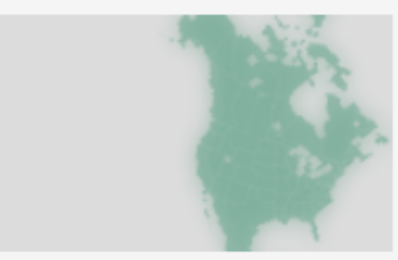

- > By Location
- > By Course

#### **International**

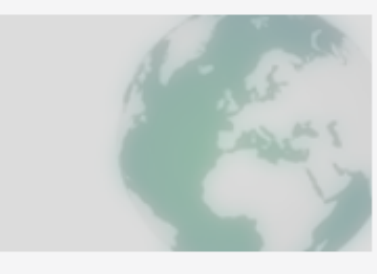

> By Location

#### $\triangleright$  By Course

#### **Live Online Training**

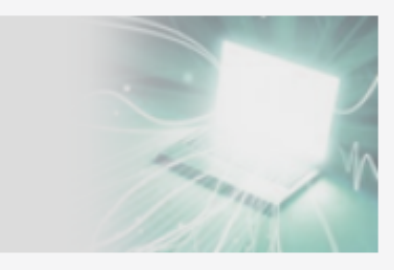

 $\blacktriangleright$  Full Schedule

The software described in this documentation is available only under license from Dassault Systèmes or its subsidiaries and may be used or reproduced only in accordance with the terms of such license.

This documentation and the software described in this documentation are subject to change without prior notice.

Dassault Systèmes and its subsidiaries shall not be responsible for the consequences of any errors or omissions that may appear in this documentation.

No part of this documentation may be reproduced or distributed in any form without prior written permission of Dassault Systèmes or its subsidiaries.

© Dassault Systèmes, 2016

Printed in the United States of America.

Abaqus, the 3DS logo, and SIMULIA are trademarks or registered trademarks of Dassault Systèmes or its subsidiaries in the US and/or other countries.

Other company, product, and service names may be trademarks or service marks of their respective owners. For additional information concerning trademarks, copyrights, and licenses, see the Legal Notices in the SIMULIA User Assistance.

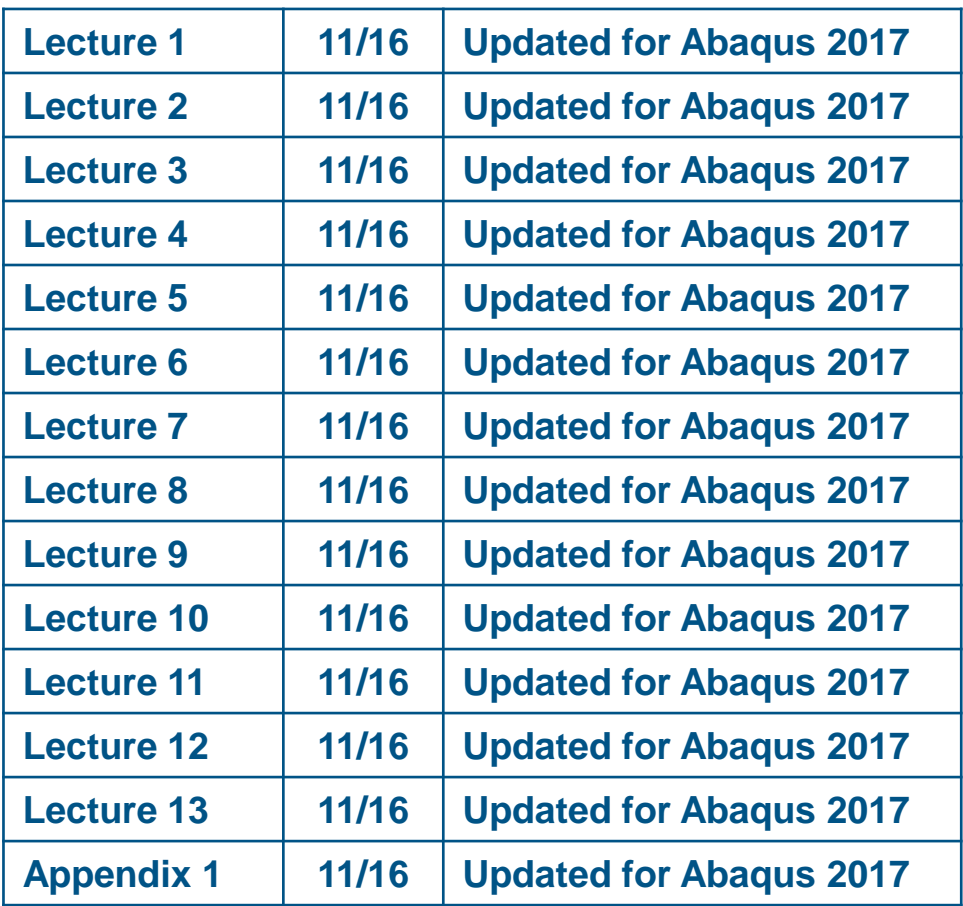

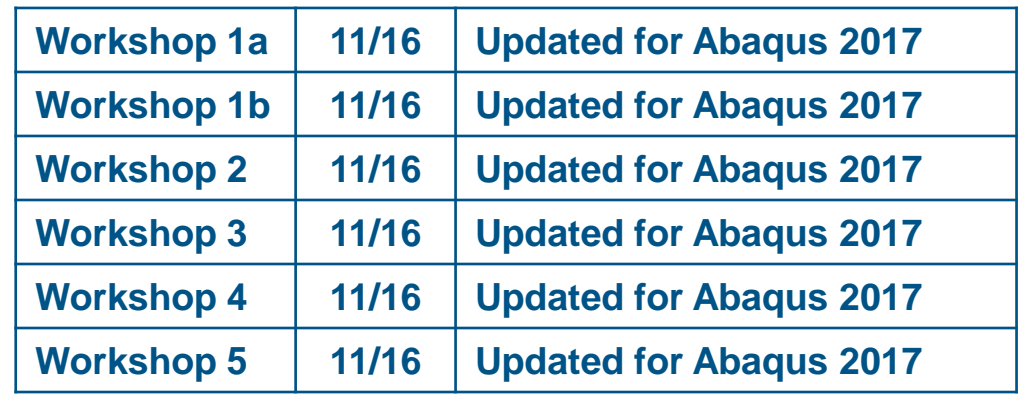

## **Lesson 1: Introduction to Substructures**

- Why Substructuring?  $\triangleright$
- Static Substructuring  $\triangleright$
- Advantages of Substructuring  $\triangleright$
- Procedures Supporting Substructures  $\triangleright$

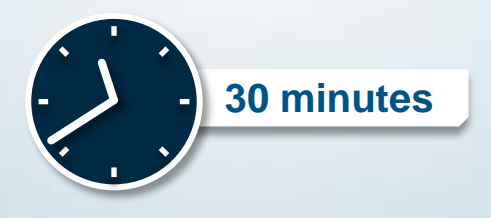

# **Lesson 2: Using Static Substructuring in Abaqus**

- The Basics  $\triangleright$
- Substructure Generation  $\triangleright$
- Substructure Usage: Abaqus/CAE  $\triangleright$
- Substructure Usage: Keywords  $\triangleright$
- Substructure Load Cases  $\triangleright$
- Substructure Gravity Loading  $\triangleright$
- Kinematic Constraints in Substructures  $\triangleright$
- Flexible Body Dynamics  $\triangleright$
- **Limitations**  $\triangleright$

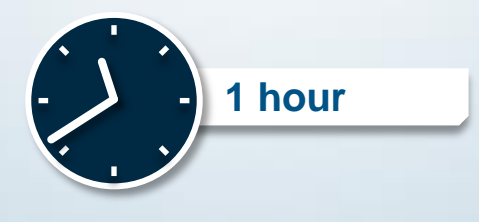

## **Lesson 3: Linear Perturbations about a Preloaded State**

- **Introduction**  $\triangleright$
- Substructure Tangent Stiffness Calculation  $\triangleright$
- Response Quantities  $\triangleright$
- Effect of Preloads at the Usage Level  $\triangleright$
- Preloading Syntax  $\triangleright$
- Preloading Example: Rotating Structure  $\triangleright$

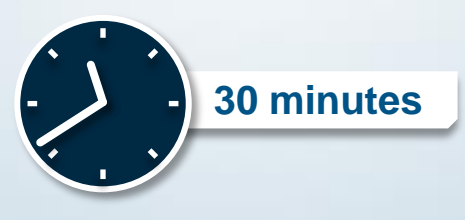

## **Lesson 4: Dynamic Substructuring**

- Guyan Reduction  $\triangleright$
- Dynamic Mode Addition  $\triangleright$
- Damping with Substructures  $\triangleright$

# **Lesson 5: Substructure Output**

- **Introduction**  $\triangleright$
- Visualizing Substructure Results  $\triangleright$
- Output of Eliminated Degrees of Freedom  $\triangleright$
- Output of Substructure Matrices  $\triangleright$
- Substructure Library Utilities

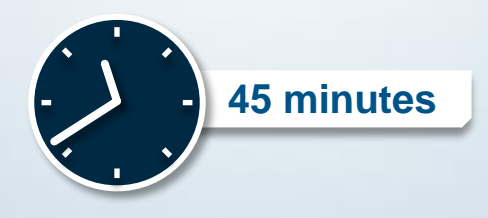

### **Lesson 6: Substructuring Examples**

#### *Lesson content:*

- Cyclic Symmetry  $\triangleright$
- Multilevel Substructuring  $\triangleright$
- Workshop Preliminaries  $\triangleright$
- Workshop 1a: Substructures: Plane Frame Analysis (IA)  $\triangleright$
- Workshop 1a: Substructures: Plane Frame Analysis (KW)  $\triangleright$
- Workshop 1b: Substructures: Surface Mount Analysis (IA) D
- Workshop 1b: Substructures: Surface Mount Analysis (KW) D

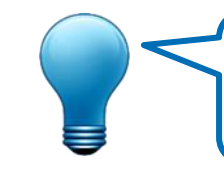

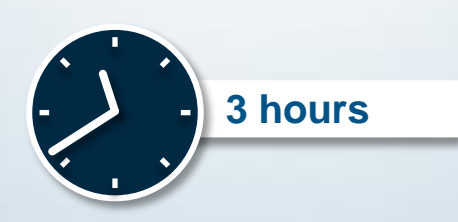

# **Lesson 7: Using Substructures with Abaqus/Explicit**

#### *Lesson content:*

- **Introduction**
- Examples  $\triangleright$
- General Concepts  $\triangleright$
- Keyword Interface  $\triangleright$
- Interactive Interface  $\triangleright$
- Postprocessing  $\triangleright$
- Technology Notes  $\triangleright$
- Workshop 2: Substructures: Beam Impact (IA)  $\triangleright$
- Workshop 2: Substructures: Beam Impact (KW)  $\triangleright$

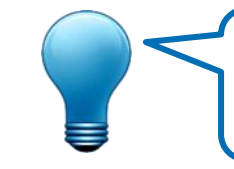

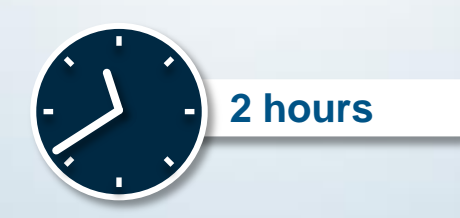

# **Lesson 8: Introduction to Submodeling**

- Concept of Submodeling  $\triangleright$
- Motivation for Submodeling  $\triangleright$

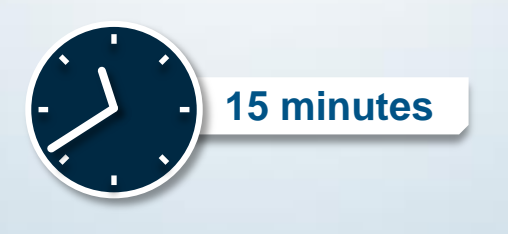

# **Lesson 9: Submodeling in Abaqus**

- Fundamental Assumptions  $\triangleright$
- Submodeling Techniques  $\triangleright$
- Node-based Implementation  $\triangleright$
- Surface-based Implementation

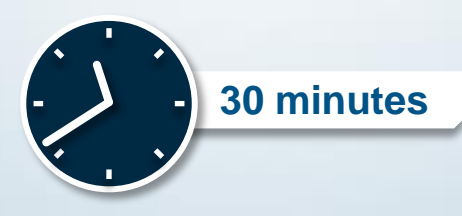

# **Lesson 10: Abaqus Usage and Examples (Part 1)**

#### *Lesson content:*

- **Terminology**  $\triangleright$
- Transfer of Data D
- Prescribed Values  $\triangleright$
- Submodeling Workflow  $\triangleright$
- Surface-Based Submodel Boundaries  $\triangleright$
- Example: Conical Crack in a Half Space  $\triangleright$
- Example: Pressure Vessel  $\triangleright$
- Workshop 3: Submodeling: Pressure Vessel Nozzle Analysis (IA)  $\triangleright$
- Workshop 3: Submodeling: Pressure Vessel Nozzle Analysis (KW) D

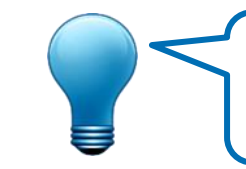

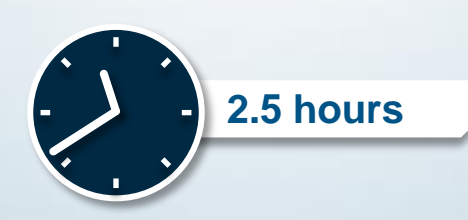

# **Lesson 11: Abaqus Usage and Examples (Part 2)**

#### *Lesson content:*

- Node-Based Submodel Boundaries D
- Example: Stacked Sheet Metal Assembly  $\triangleright$
- Example: Large Displacement Analysis  $\triangleright$
- Tolerances at the Submodel Boundary  $\triangleright$
- Shell-to-Solid Submodeling  $\triangleright$
- Example: Shell-to-Solid Submodel of a Pipe Joint D
- Workshop 4: Submodeling: Ceramic-Metal Braze Joint (IA) D
- Workshop 4: Submodeling: Ceramic-Metal Braze Joint (KW)  $\triangleright$

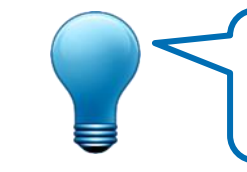

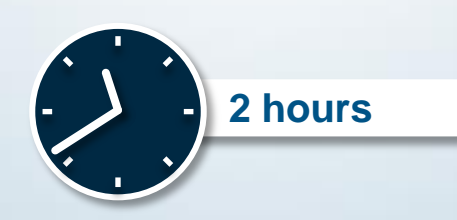

### **Lesson 12: Submodeling Practices**

#### *Lesson content:*

- Perturbation Analysis  $\triangleright$
- Changing Procedures  $\triangleright$
- The Frequency Domain  $\triangleright$
- Submodeling and Thermal Stress Analysis  $\triangleright$
- Example: Thermal Strain in a Bar  $\triangleright$
- Submodeling in Dynamic Procedures  $\triangleright$
- Example: Speaker Diaphragm  $\triangleright$
- Workshop 5: Submodeling: Composite Tube Joint (IA)  $\triangleright$
- Workshop 5: Submodeling: Composite Tube Joint (KW) D

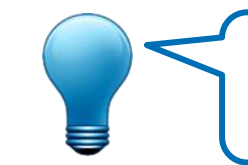

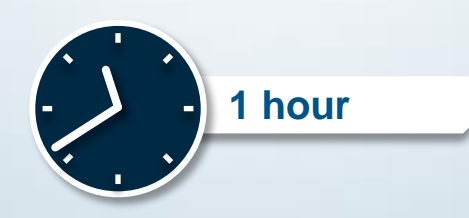

# **Lesson 13: Limitations of Submodeling**

- **Elements**  $\triangleright$
- **Procedures**  $\triangleright$
- Shell-to-Solid  $\triangleright$

# **Appendix 1: Theory of Substructures**

### *Appendix content:*

- Static Substructuring  $\triangleright$
- Guyan Reduction  $\triangleright$
- Restrained Mode Addition  $\triangleright$